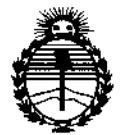

*:Ministen"o de Sa(lUf Secretaria áe Poríticas, 1J?fguf4cióne Institutos*  $AN\mathcal{MAT}$ 

 $\frac{p}{\lambda}$ .

 $\overline{1}$ 

ŧ

DISPOSICIÓN N°  $5912$ 

BUENOS AIRES,  $\eta$  1 JUN 2016

VISTO el Expediente N° 1-47-3110-676-15-7 del Registro de esta **Administración Nacional de Medicamentos, Alimentos y Tecnología Médica** (ANMAT), y

## CONSIDERANDO:

I Que por las presentes actuaciones ST. JUDE MEDICAL ARGENTINA **S.A. solicita se autorice la inscripción en el Registro Productores y Productos de** Tecnología Médica (RPPTM) de esta Administración Nacional, de un nuevo **producto médico.**

**Que las actividades de elaboración y comercialización de pro1t!uctos** médicos se encuentran contempladas por la Ley 16463, el Decreto 9763/64, y MERCOSUR/GMC/RES. Nº 40/00, incorporada al ordenamiento jurídico nacional por Disposición ANMAT Nº 2318/02 (TO 2004), y normas complementarias.

**Que consta la evaluación técnica producida por la Dirección Nacional de Productos Médicos, en la que informa que el producto estudiado reúne los** , **requisitos técnicos que contempla la norma legal vigente, y qJe los** , I **establecimientos declarados demuestran aptitud para la elaboración y el control** , de calidad del producto cuya inscripción en el Registro se solicita. i

**médico obje:to de la solicitud. Que corresponde autorizar la inscripción en el RPPTM del producto**  $\overline{\mathcal{A}}$ 

1

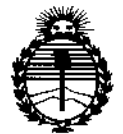

Ministerio de Salud Secretaría de Políticas. Regulación e Institutos ANMAT

DISPOSICIÓN Nº

59 $h_{2}$ 

Que se actúa en virtud de las atribuciones conferidas por el Decreto Nº 1490/92 y por el Decreto Nº 101/15 de fecha 16 de diciembre de 2015.

Por ello:

# EL ADMINISTRADOR NACIONAL DE LA ADMINISTRACIÓN NACIONAL DE MEDICAMENTOS, ALIMENTOS Y TECNOLOGÍA MÉDICA

## DISPONE:

ARTÍCULO 1º .- Autorízase la inscripción en el Registro Nacional de Productores y Productos de Tecnología Médica (RPPTM) de la Administración Nacional de Medicamentos, Alimentos y Tecnología Médica (ANMAT) del producto médico marca St Jude Medical, nombre descriptivo Generador para sistema de ablación cardíaca por radiofrecuencia y nombre técnico Sistemas de Terapja por Radiofrecuencias, Ablación de Tejidos, Cardiacos, de acuerdo con lo solicitado por ST. JUDE MEDICAL ARGENTINA S.A., con los Datos Identifidatorios Característicos que figuran como Anexo en el Certificado de Autorización e Inscripción en el RPPTM, de la presente Disposición y que forma parte integrante de la misma.

ARTÍCULO 2º .- Autorízanse los textos de los proyectos de rótulo/s y de instrucciones de uso que obran a fojas 144 y 145 a 162 respectivamente.

ARTÍCULO 3º .- En los rótulos e instrucciones de uso autorizados deberá figurar la leyenda: Autorizado por la ANMAT PM-961-237, con exclusión de toda otra leyenda no contemplada en la normativa vigente.

 $\mathbf{I}$ 

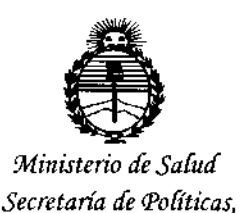

*~8ufación e Institutos )!%II)!'T*

DISPOSICIÓN N°

 $5912$ 

**ARTÍCULO 40.- La vigencia del Certificado de Autorización mencionado en el Artículo 1° será por cinco (5) años, a partir de la fecha impresa en el mismo.** ARTÍCULO 50 .- Regístrese. Inscríbase en el Regístro Nacíonal de Productores y **Productos** de Tecnología Médica al nuevo producto. Por el Departamento de Mesa **de Entradas notifíquese al interesado, haciéndole entrega de copia autenticada de la presente Disposición, conjuntamente con su Anexo, rótulos e instrucciones**

de uso autorizados. Gírese a la Dirección de Gestión de Información Técnica a los **fines de confeccionar el legajo correspondiente. Cumplido, archívese.**

Expediente NO 1-47-3110-676-15-7

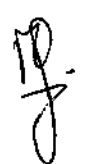

DISPOSICIÓN Nº

fg

5912

**Br.** ROBERTO LEDE **Subadministrador Nacional**  $A.N.M.A.T.$ 

 $\overline{\phantom{a}}$ 

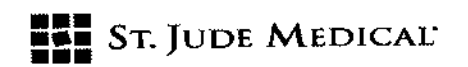

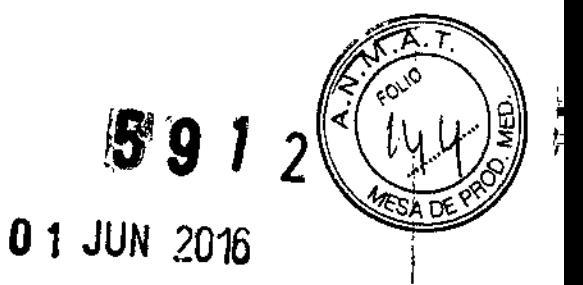

÷

## PROYECTO DE ROTULO

## 1. Razón Social y Dirección/es del Fabricante e Importador

*Fabricantes* St. Jude Medical,

One St. Jude Medical Drive, St. Paul, Minnesota 55117, Estados Unidos

*Importador* St. Jude Medical Argentina S.A Cerrito 836, piso 11°, Viamonte 1617 PB y Subsuelo, y Viamonte 1621 9° piso, Ciudad Autónoma de Buenos Aires TEL/ Fax: 3723-3700 y rotativas /3723-3701 E-mail: [Igiommi@sjm.com](mailto:Igiommi@sjm.com)

2. Nombre del Producto Médico: Generador para sistema de ablación cardíaca por radiofrecuencia Marca: St. Jude Medical Modelo/s: Según corresponda

4. LOTE # SERIE #

5. FECHADE FABRICACiÓN FECHA DE VENCIMIENTO 5 años desde su fecha de fabricación

7. Condiciones de Almacenamiento y Conservación funcionamiento: entre 10°C y 35°C Almacenar entre -25°C y 60°C. En

8. Instrucciones especiales de operación y uso Ver "Instrucciones para Uso"

9. Precauciones y Advertencias "No utilizar si el envase está dafiado". Ver Instrucciones para Uso

11. Director Técnico -Sebastián Antonicelli - Farmacéutico- UBA- MN 14853

12. PM autorizado por A.N.M.A.T "PM-961-237"

13. Condición de Venta "Venta exclusiva a profesionales e instituciones sanitarias"

 $\begin{pmatrix} 1 \\ 1 \\ 2 \end{pmatrix}$ ST. JIVDE MEDIC

ST JUDE MEDICAL ARGENTINA S.A Sebastián Antonicell Director Técnico

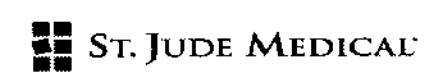

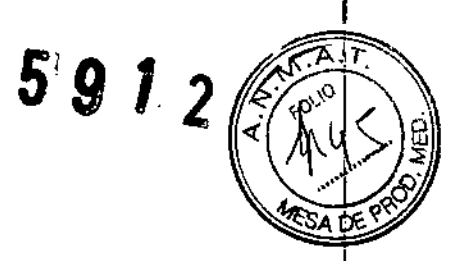

PROYECTO DE INSTRUCCIONES DE USO 1. Razón Social y Dirección/es del Fabricante e Importador *Fabricantes* St. Jude Medical. One St. Jude Medical Drive,

St. Paul, Minnesota 55117, Estados Unidos

*Importador* St. Jude Medical Argentina S.A Cerrito 836, piso 11°, Viamonte 1617 PB y Subsuelo, y Viamonte 1621 9° piso, Ciudad Autónoma de Buenos Aires TEl/ Fax: 3723.3700 y rotativas /3723-3701 [E-mail;lgiommi@sjm.com](mailto:E-mail;lgiommi@sjm.com)

2. Nombre del Producto Médico: Generador para sistema de ablación cardíaca por radiofrecuencia Marca: St. Jude Medical Modelo/s: Según corresponda

7. Condiciones de Almacenamiento y Conservación MAlmacenar entre -25°C y 60°C. En funcionamiento: entre 10°C y 35°C

8. Instrucciones especiales de operación y uso Ver "Instrucciones para Uso"

9. Precauciones *V* Advertencias "No utilizar si el envase está dañado". Ver Instrucciones para Uso

11. Director Técnico -5ebastián Antonicelli - Farmacéutico- UBA- MN 14853

12. PM autorizado por A.N.M.A.T "PM-961-237"

13. Condición de Venta "Venta exclusiva a profesionales e instituciones sanitarias"

## Descripción

El generador Ampere™ genera una corriente de radiofrecuencia (RF) a 485 KHz, que se utilizará durante los procedimientos de ablación del corazón con el catéter de RF. El generador Ampere™ funciona junto con un electrodo de parche indiferente desechable (DIP) externo (como el 1149C-LP de 3M o equivalente) y un catéter de ablación compatible con un cable asociado. El generado<br>.  $\int$ 

IST. JUDE/MEDI

ST JUDE MEDICAL ARGENTINA S Sebastián Antonigelli Director Técnico

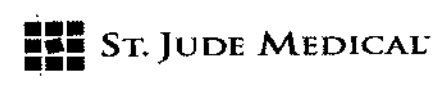

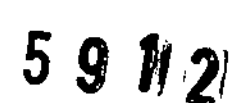

Ampere™ proporciona potencia de RFen un modo unipolar entre el electrodo distal del catéter de ablación y el electrodo DIP. Si desea obtener más información relacionada con el catéter de ablación, consulte su manual de instrucciones.

El generador Ampere™ incluye una pantalla LCD en color y controles fáciles de utilizar para configurar los parámetros de ablación deseados y supervisar el curso de la ablación. El generador se puede controlar desde el panel delantero de la unidad principal o mediante una unidad de mando a distancia opcional conectada a través de cables de fibra óptica. Entre los accesorios adicionales del generador se incluye un pedal opcional que el operador puede utilizar para encender o apagar la aplicación de RF. Si está conectado a una bomba de irrigación Cool Point™ (PM-961-125) compatible de St. Jude Medical, el generador Ampere™ le permitirá trabajar con otras opciones de control de bomba que podrá utilizar con un catéter de ablación irrigado. El generador Ampere™ está diseñado para su uso con catéteres de ablación que dispongan de sensores de temperatura integrados y que puedan medir la temperatura desde un termistor o hasta 2 termopares. El generador Ampere™ permite la conexión a un sistema de grabación electrofisiológica y al sistema de mapeo cardíaco EnSite™ Velocity™.

## Funciones del usuario

El generador Ampere™ supervisa de forma continua y automática la impedancia eléctrica entre el catéter de ablación y el electrodo DIP a 485 KHz, y la muestra en la pantalla LCD. Del mismo modo, la temperatura desde el sensor de temperatura del catéter también se supervisa y se muestra de forma continua y automática. Los parámetros de RFde salida de potencia, temperatura, duración y un límite de impedancia se controlan desde el panel delantero con los botones arriba/abajo. Los parámetros de RFque se utilizan con más frecuencia se pueden programar en una de las 4 configuraciones predeterminadas, a las que también se puede acceder desde el panel delantero. A través de un menú y un control de mando giratorio se accede a las opciones de control de ablación y visualización adicionales. La energía de RFse puede activar o desactivar desde un botón de pulsación individual. También se dispone de un botón de espera para el corte de la energía de RF en caso de urgencia. la visualización y los controles de la unidad principal son idénticos en el mando a distancia opcional, de modo que los cambios que se introducen en la configuración de la unidad principal o el mando a distancia se reflejan en ambos.

#### Función TempGuard™

El generador Ampere™ incluye un algoritmo de control de temperatura seleccionable, denominado función TempGuard™ (activa de manera predeterminada). Cuando se selecciona la función TempGuard™ (mediante el menú Ablation Parameters [Parámetros de ablación]), el génerador funciona en modo de control de temperatura y la salida de potencia del generador se modula automáticamente, de modo que la temperatura medida desde el catéter continúa siendo igualo inferior a la temperatura fijada por el usuario. El modo de control de temperatura dispone de otras opciones que permiten controlar el tiempo de respuesta inicial de la función TempGuard™.

Tenga en cuenta que si se selecciona una potencia insuficiente durante el modo de control de temperatura, puede que no se alcance la temperatura fijada por el usuario.

*f-*ST. AUDE MEDIC

**ST JUDE MEDICAL ARGENTANA S.** Sebastián Antonicelli Director Técnico

# $\mathbf{F} \cdot \mathbf{n}$   $\mathbf{F} \cdot \mathbf{n}$   $\mathbf{F} \cdot \mathbf{n}$   $\mathbf{F} \cdot \mathbf{n}$   $\mathbf{F} \cdot \mathbf{n}$   $\mathbf{F} \cdot \mathbf{n}$   $\mathbf{F} \cdot \mathbf{n}$   $\mathbf{F} \cdot \mathbf{n}$   $\mathbf{F} \cdot \mathbf{n}$   $\mathbf{F} \cdot \mathbf{n}$   $\mathbf{F} \cdot \mathbf{n}$   $\mathbf{F} \cdot \mathbf{n}$   $\mathbf{F} \cdot \mathbf{n}$   $\mathbf{F} \cdot \mathbf{n$

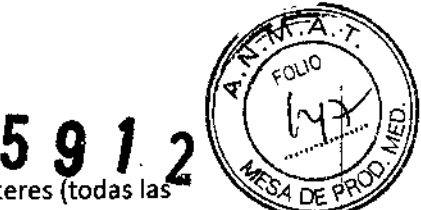

Cuando la función TempGuard™ está desactivada para determinados catéteres (todas las funciones y parámetros no se encuentran disponibles para todos los catéteres; consulte las instrucciones del catéter para obtener la información que precisa), el generador funciona con el modo de control de potencia (no se encuentra disponible para los catéteres sin irrigar). En este modo, la potencia fijada por el usuario sale del generador con un tiempo de ascenso que puede configurar el usuario y después mantiene dicha potencia. En el modo de control de potencia se puede aplicar una temperatura de corte fijada por el usuario, de modo que dicha RFfinalice automáticamente si la temperatura del catéter supera la fijada por el usuario.

## Control de impedancia

Se puede fijar un límite de impedancia en la pantalla principal con las flechas arriba/abajo y la RF se detendrá automáticamente si la impedancia medida supera el límite. Además, se puede seleccionar un diferencial de corte de impedancia opcional. Este diferencial de corte de impedancia detendrá automáticamente la aplicación de RF si la impedancia cambia en una cantidad seleccionada por el usuario durante un intervalo de tiempo de 1 a 10 segundos. Integración de la bomba de irrigación Cool Point™

Cuando se emplea con un catéter irrigado y una bomba de irrigación Cool Point™, el generador Ampere™ se comunica de manera automática con la bomba. El generador Ampere™ también se puede configurar para cambiar automáticamente la velocidad de irrigación durante la ablación si la potencia o la temperatura alcanzan un nivel definido por el usuario.

## Pantallas de información personalizables

El usuario también dispone de distintas opciones adicionales a través del menú, entre las que se incluyen estadísticas sobre potencia, temperatura e impedancia a partir de aplicaciones de ablación anteriores, visualización de información adicional durante las aplicaciones de ablación y controles de volumen de sonido y brillo de pantalla.

## Funciones de seguridad

El generador Ampere™ tiene muchas funciones de seguridad, entre las que se incluyen un botón de espera independiente en el panel delantero para desactivar la aplicación de RF, la interrupción automática de la RF si la impedancia es <50 ohmios o >300 ohmios o mayor que el límite de impedancia fijado por el usuario, y la interrupción automática de la RF si la temperatura del catéter es >80 °C o si dicha temperatura supera la fijada por el usuario en más de 5 °C durante más de 3 segundos.

## Catéteres compatibles

Se'podrán usar con este generador los siguientes catéteres de ablación, en todos sus modelos:

- Therapy Cool Path (PM-961-31)
- Safire Bi directional (PM-961-118)
- Livewire TC (PM-961-1312)
- Therapy Dual8 (PM-961-15S)
- Therapy Cool Path Duo (PM-961-178)
- Safire Blue (PM-961-18S)
- Therapy CP Bidirectional (PM-961-187)

|<br>|<br>|<br>|<br>| ST. JUDE MEDICAL

ST JUDE MEDICAL ARGENTINA'S.A Sebastián Antonicelli Director Técnico

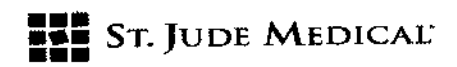

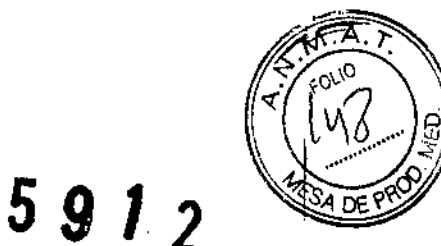

í.

• FlexAbility (PM-961-233)

- TactiCath (PM-961-238)

## Indicaciones de uso

El generador Ampere™ está diseñado para utilizarlo con catéteres de ablación compatibles cuando se producen lesiones endocárdicas y epicárdicas durante los procedimientos de ablación cardiaca destinados a tratar arritmias cardíacas.

## Contraindicaciones

El uso de este dispositivo está contraindicado en pacientes con una infección sistémica activa.

# Advertencias, precauciones y reacciones adversas

## Definiciones

ADVERTENCIA: Una advertencia contiene instrucciones para evitar situaciones peligrosas que podrían provocar una lesión importante a un paciente o un cirujano.

CUIDADO: Las precauciones contienen instrucciones destinadas a evitar situaciones peligrosas que podrían afectar de forma negativa a los componentes del sistema o a su rendimiento. NOTA: Las notas contienen información específica relativa al tema que se está tratando.

## Advertencias

ADVERTENCIA: Únicamente deberían llevar a cabo los procedimientos de ablación cardíaca los médicos que dispongan de una excelente formación en las técnicas de ablación con catéter mediante radiofrecuencia, en un laboratorio de electrofisiología completamente equipado. ADVERTENCIA: la exposición radiográfica derivada de los procedimientos de ablación mediante catéter puede ser importante y ocasionar lesiones graves por radiación, además de aumentar el riesgo de efectos somáticos y genéticos, tanto para los pacientes como para el personal de laboratorio, debido a la intensidad del haz de rayos Xy a la duración de la técnica de obtención de imágenes mediante fluoroscopía. la ablación mediante catéter únicamente se debe realizar una vez que se haya prestado la atención adecuada a la posible exposición a la radiación asociada con el procedimiento y se hayan tomado medidas para reducir al mínimo dicha exposición. Por lo tanto, se debe examinar detenidamente la conveniencia de utilizar este dispositivo con mujeres embarazadas. No se ha establecido el riesgo a largo plazo de la fluoroscopía; por lo tanto, debe considerarse detenidamente la conveniencia de utilizar este dispositivo.

ADVERTENCIA: las señales de radiofrecuencia (RF) pueden afectar negativamente a los marca pasos ya los desfibriladores o cardioversores implantados. Esimportante a) contar con fuentes externas temporales de electroestimulación cardíaca y desfibrilación durante la ablación; b) desactivar los DC1,puesto que podrían descargarse y lesionar al paciente o resultar dañados por el procedimiento de ablación; e) ejercer extrema precaución durante la ablación, cuando se realice muy cerca de las derivaciones de electroestimulación auricular o ventricular permanentes; y d}

 $\frac{1}{2}$ ST. JUDG/MEDIC

ST JUDE MEDICAL ARGENTINA S. Sebastián Antonicelli Director Téchico

# **••• •••** SToJUOE MEOICAL- **•••**

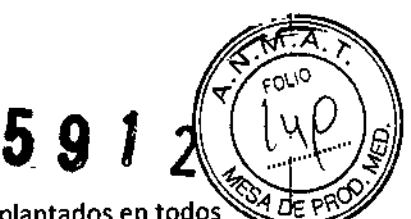

realizar un análisis completo de todos los sistemas de estimulación cardíaca implantados en todos los pacientes después de una ablación.

ADVERTENCIA: La ablación en la vasculatura arterial coronaria se ha asociado al infarto de miocardio y la muerte.

ADVERTENCIA: Durante el periodo posterior a la ablación, se debe supervisar con detalle a los pacientes que se someten al procedimiento de ablación en el lado izquierdo para comprobar que no se producen manifestaciones clínicas de infarto ni accidente cerebrovascular.

ADVERTENCIA: No se ha establecido el riesgo a largo plazo de las lesiones creadas por ablación mediante RF.En particular, se desconocen los efectos a largo plazo de las lesiones próximas al sistema de conducción especializada o a la vasculatura coronaria.

ADVERTENCIA: Cuando se utiliza un sistema de grabación de EF, el equipo debe estar aislado en la parte delantera o contar con un cable aislado del paciente.

ADVERTENCIA: Un fallo del generador Ampere™ podría derivar en un aumento imprevisto de la potencia de salida. En caso de mal funcionamiento del sistema, intente detener la aplicación de RF a) utilizando el botón de espera del panel de control delantero, b) soltando el pedal o c) girando el conmutador basculante del panel trasero a la posición de desconectado.

Si con ninguna de estas acciones consigue cortar el suministro eléctrico, desconecte el cable de alimentación

ADVERTENCIA: los conectores del panel trasero del generador Ampere™ NO están aislados. Nunca se deben conectar directamente a un paciente. los dispositivos externos se deben enchufar siempre a un transformador de aislamiento. No toque ningún conector ni el equipo adherido a estos conectores y al paciente al mismo tiempo.

ADVERTENCIA: No es adecuado el uso del generador Ampere™ en entornos ricos en oxígeno ni en presencia de gases inflamables, incluidas las mezclas de anestésicos inflamables, con aire, con oxígeno o con óxido nitroso.

ADVERTENCIA: Para reducir al mínimo la posibilidad de quemaduras cutáneas, se deben utilizar dos electrodos con almohadilla de dispersión cuando los niveles de potencia superen los SOvatios. ADVERTENCIA: Para evitar el riesgo de una descarga eléctrica, este equipo solo se debe conectar a una red de alimentación eléctrica con toma de tierra.

## Precauciones

CUIDADO:Mientras utilice un catéter irrigado, la temperatura que aparece en el generador Ampere™ es la temperatura del electrodo enfriado en la punta del catéter, no la temperatura del *tejido.*

CUIDADO:Compruebe siempre que no haya aire en los conductos ni en el catéter antes de introducir el catéter en la vasculatura, ya que las burbujas de aire atrapadas pueden producir émbolos. Compruebe también que en los conductos i.v. exista un flujo continuo antes del uso, ya que la falta de continuidad del flujo puede provocar una coagulación dentro y alrededor del electrodo distal, y originar el bloqueo de los puertos de irrigación.

CUIDADO:Se recomienda tratamiento anticoagulante durante el periodo perioperatorio en aquellos pacientes que se sometan a procedimientos transeptales y en el lado izquierdo, y debe considerarse en los pacientes que se sometan a procedimientos en el lado derecho.  $\,$ 

}<br>}<br>{

St Jude Medical Argentina S.A Sebastián Antonicelli Director Técnico

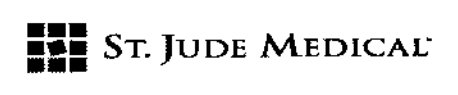

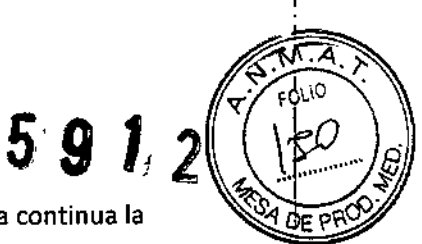

CUIDADO: Durante la administración de potencia de RF, se debe vigilar de forma continua la pantalla que muestra la impedancia del catéter del generador Ampere™. Si se observa un aumento súbito de la impedancia, es necesario interrumpir la administración de energía. Se debe retirar el catéter, y la punta distal se debe evaluar y limpiar (si es necesario), para eliminar cualquier coágulo.

CUIDADO:No sumerja los conectores del cable en líquidos, ya que puede afectar de forma negativa al rendimiento eléctrico.

CUIDADO:Se debe utilizar un filtrado adecuado para permitir la supervisión continua del electrocardiograma (ECG) de superficie durante las aplicaciones de potencia de radiofrecuencia. Se recomiendan sistemas de supervisión con dispositivos Iimitadores de corriente de alta frecuencia incorporados.

CUIDADO:El usuario debe fijar los parámetros de ablación que desea; en caso contrario, se utilizarán los valores predeterminados.

CUIDADO:Seleccione la potencia de salida más baja posible para el objetivo previsto. CUlDADO:Lea y siga las instrucciones de uso del fabricante del electrodo DIP.

CUIDADO:Se deben seguir los procedimientos de conexión a tierra estándar si se emplea instrumental electroquirúrgico.

CUIDADO:El generador Ampere™ puede producir una cantidad significativa de potencia eléctrica. El manejo incorrecto del catéter y del electrodo DIP puede ocasionar lesiones al paciente o al usuario, sobre todo cuando se utiliza el dispositivo. No se debe permitir al paciente que entre en contacto con superficies metálicas con toma a tierra durante la administración de energía. Esto puede lograrse colocando un material no conductor entre el paciente y dichas superficies de metal con toma a tierra. Las conexiones de los electrodos DIP deben estar lo más cerca posible del campo quirúrgico.

CUIDADO: Coloque los cables conectores de forma que se evite el contacto con el paciente o con otras derivaciones.

CUIDADO:El equipo auxiliar conectado a las interfaces analógica y digital debe cumplir las normativas CEI correspondientes (es decir, CEI 60950 para equipo de procesamiento de datos y CE160601-1 para equipo médico). El equipo adicional conectado a las conexiones de entrada o salida de señal incluye un sistema médico y, por consiguiente, debe cumplir los requisitos de CEI 60601-1-1060601-1:2005.

CUIDADO:Una salida de potencia supuestamente baja o el fallo del equipo para funcionar correctamente con los ajustes normales pueden indicar una colocación defectuosa del electrodo DIP o el fallo de una derivación eléctrica.

NO,se debe aumentar la potencia antes de comprobar que no haya defectos patentes o una aplicación incorrecta.

CUIDADO:Para la limpieza y la desinfección se deben usar agentes no inflamables. CUIDADO: La colocación debe permitir la circulación adecuada del flujo de aire alrededor de la unidad para su refrigeración.

CUIDADO: Se deben inspeccionar y probar de forma periódica los cables y accesorios reutilizables. CUIDADO:No conecte elementos que no estén especificados como parte del sistema.

ST JUDE MEDICAL ARGENTINY S.A Sebastián Antonjøélli Director Téchico

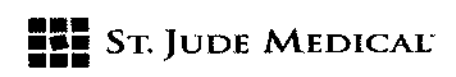

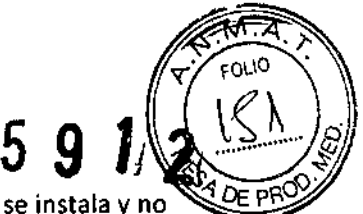

CUIDADO:Este equipo genera, usa y puede radiar energía de radiofrecuencia y, si no se instala y no se utiliza en conformidad con las instrucciones, puede provocar interferencias perjudiciales a otros dispositivos cercanos. Sin embargo, no hay garantía alguna de que no se produzcan interferencias en una instalación específica. Si este equipo genera interferencias perjudiciales con dispositivos, lo cual se puede determinar apagando y encendiendo el equipo, se aconseja al usuario que corrija la interferencia mediante una o más de las medidas que se indican a continuación:

1. Cambie la orientación o la ubicación del dispositivo receptor.

2. Aumente la separación entre los equipos.

3. Conecte el equipo a una toma en un circuito diferente de aquel al que están conectados los otros dispositivos.

4. Consulte al fabricante para obtener ayuda.

CUIDADO:Siga la instalación del sistema para lograr un uso óptimo.

CUIDADO:Si se utiliza junto con la bomba de irrigación Cool Point™:

1. Consulte el manual del usuario de la bomba de irrigación Cool Point™ para resolver los problemas relacionados con ella.

2. El conjunto de conductos de la bomba de irrigación Cool Point™ es necesario para su uso.

3. Si el cable de comunicación utilizado entre la bomba de irrigación Cool Point™ y el generador Ampere™ se suelta o se desconecta, interrumpa la ablación hasta que los cables vuelvan a estar conectados y seguros.

4. los conductos ¡.v. de extensión estériles se pueden utilizar con el conjunto de conductos de la bomba de irrigación Cool Point™.

NOTA: Al finalizar su vida útil, este dispositivo y sus accesorios deberán reciclarse de acuerdo con la legislación local y nacional.

NOTA: Este equipo se ha probado y se ha demostrado que cumple los límites para dispositivos médicos según se definen en la norma CEI 60601-1-2. Estos límites se han concebido para proporcionar una protección razonable contra las interferencias perjudiciales en una instalación médica habitual

## Posibles reacciones adversas

Entre las posibles reacciones adversas que se pueden asociar a la cateterización o la ablación cardíaca se incluyen los siguientes:

Embolia gaseosa

Arritmia

Trombosis arterial o venosa

Espasmo arterial

Fístula AV

Dolor de espalda

Pérdida de sangre con necesidad de transfusión

Perforación cardíaca

Taponamiento cardíaco

Dolor torácico

of JUDE MEDICAL ARGENTINA S.A Sebastián Antonicelli Director Tecnico

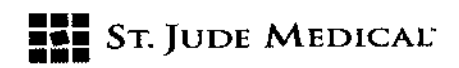

Muerte

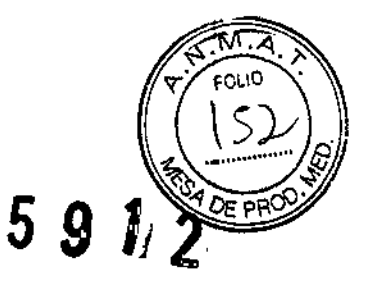

Hematoma inguinal Dolor inguinal Hemotórax Hipotensión Infección Infarto de miocardio Derrame pericárdico Daños del nervio frénico Neumotórax Pseudoaneurisma Quemaduras cutáneas provocadas por la corriente eléctrica AcCidente cerebrovascular Episodios trombóticos Ataque isquémico transitorio Bloqueo cardíaco completo imprevisto que requiera la implantación de marcapasos Trastorno imprevisto del nodo sinusal que requiera la implantación de marcapasos Daño valvular Traumatismo vascular Reacción vasovagal

ST. JUDE ME HNA S.A. ŹΖΑ APODE **AADA** 

ST JUDE MEDICAL ARGENTINA S.A. Sebastián Antonicelli Director Técnico

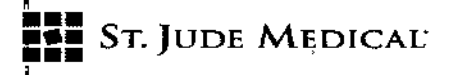

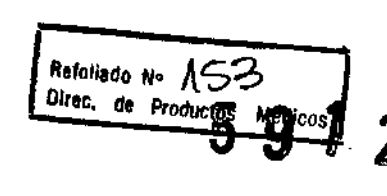

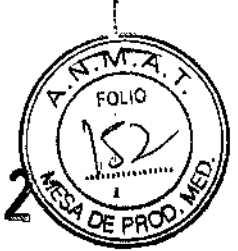

 $\overline{I}$ 

7

 $\bar{z}$ 

## Funcionamiento básico

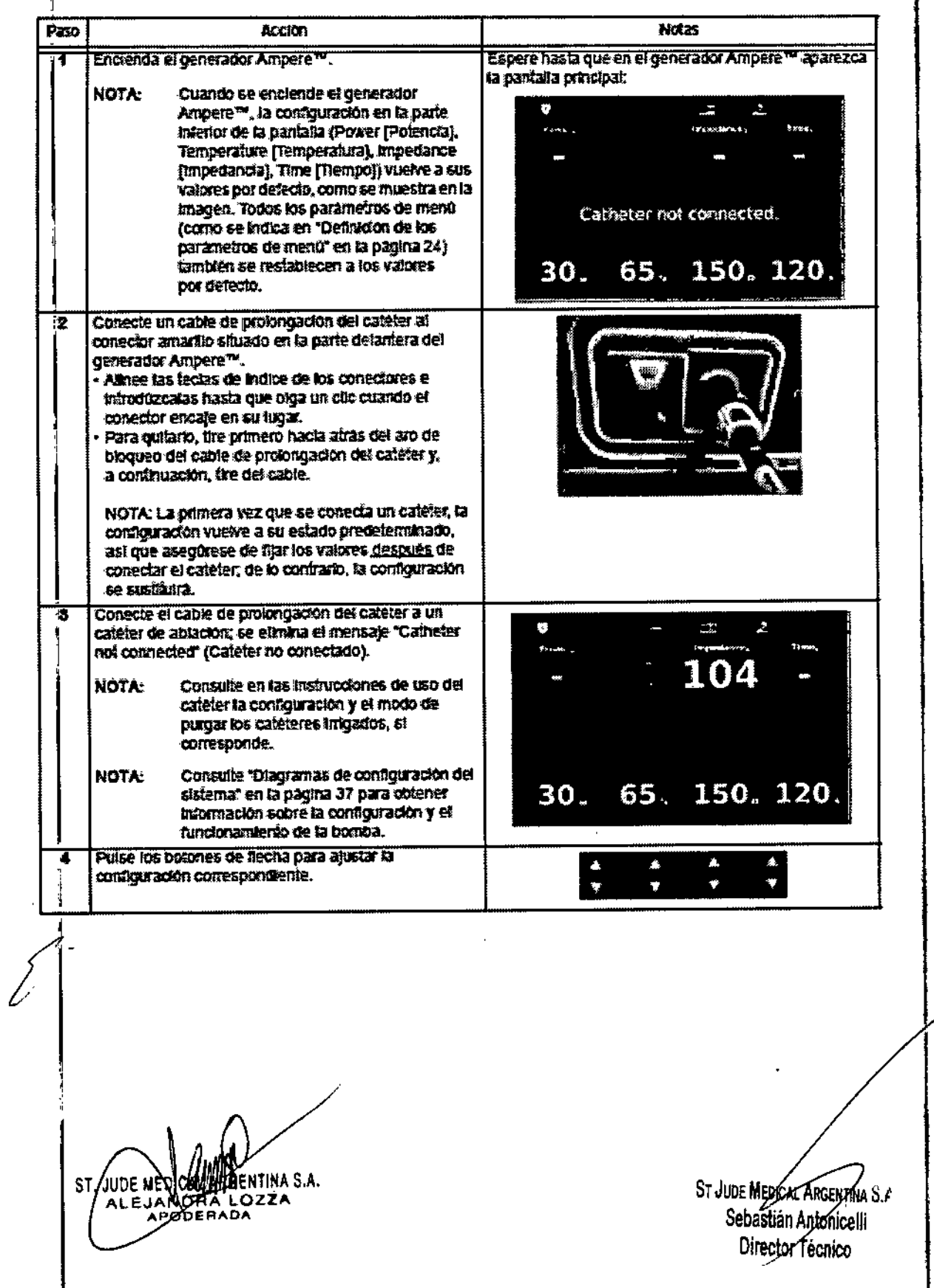

# ST. JUDE MEDICAL

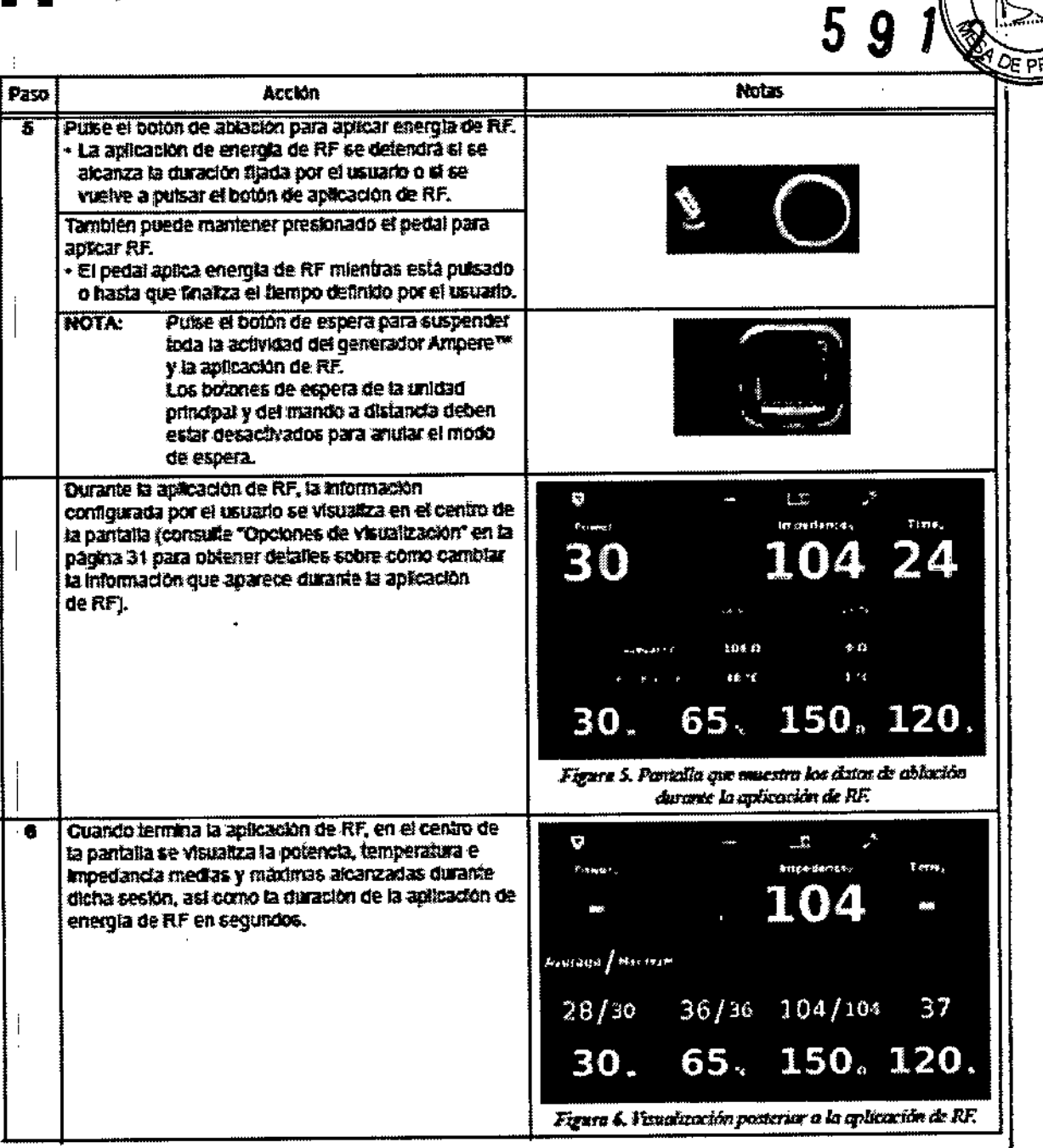

# Definición de los parámetros de menú

NOTA: Cuando se reinicia el generador Ampere™, todos los parámetros de menú que aparecen en esta sección se restablecen a los valores predeterminados. Asegúrese de no apagar y reiniciarzel generador Ampere™ después de fijar los parámetros de menú o tendrá que volver a definir los parámetros tras el reinicio.

ÑTINA S.A. **JUDE MEI** ALEJANDRA LO OZZA

St Jude Medical Argentina S.A Sebastián Antonicelli Director Tecnico

ক্তির

FOLIO

Refollado Nº ASY<br>Direc, de Productos Médicos

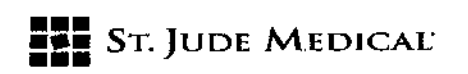

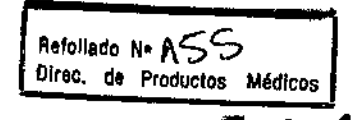

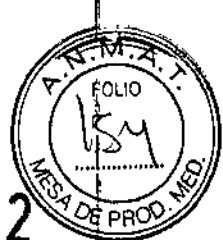

NOTA: Todas las funciones y parámetros no se encuentran disponibles para todos los catéteres. Consulte las instrucciones del catéter para obtener la información que precisa.

## Acceso al menú

Utilice el sistema de menús para definir distintos parámetros del Sistema

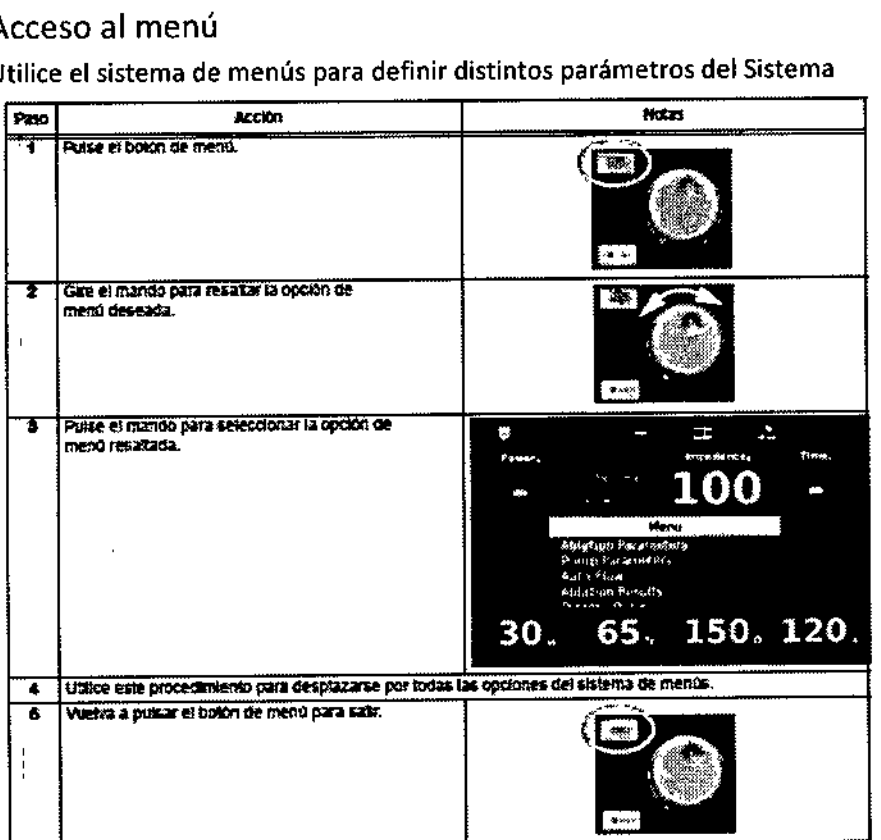

# Configuración de la bomba de irrigación Cool Point™

## Descripción general

En esta sección se describe cómo configurar la bomba de irrigación Cool Point"". Si desea obtener instrucciones más detalladas, consulte *Instrucciones de uso de la bomba de irrigación Coa! Point™, Instrucciones de uso del conjunto de conductos Cool Point™* y las instrucciones de uso del catéter coh irrigación.

CUIDADO:Antes de insertar el catéter en el paciente, debe purgarse todo el aire en los conductos i.v. y la luz del catéter.

Las burbujas de aire atrapadas pueden producir émbolos. El paciente debe estar muy controlado durante el periodo posterior a la ablación para comprobar que no se producen manifestaciones de infarto ni de accidente cerebrovascular.

AIDE NEC \$1

St Jude Medical Argentina S.¢ Sebastián Antonicelli Director Técnico

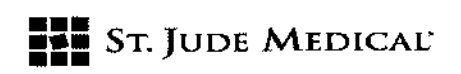

Configuración del generador Ampere<sup>™</sup> con la bomba de irrigación Cod Point<sup>™</sup>

1.Conecte los conductos de la bomba a la bolsa de suero salino.

2. Llene y purgue el conjunto de infusión.

3. Alimente los conductos mediante la bomba según se indica en *Instrucciones de uso de la bomba* de irrigación Cool Point™.

4. Conecte el catéter de irrigación a los conductos *(no inserte el catéter* en *el pociente). Utilice los conductos de extensión estériles si desea una mayor longitud estéril.*

5. Configure el generador Ampere™ con la bomba de irrigación Cool Point™ según el diagrama "Configuración del generador Ampere<sup>™</sup> con la bomba de irrigación Cool Point™ y el mando a distancia".

## Cebado de los conductos y el catéter

NOTA: Consulte *Instrucciones de uso del conjunto de conductos Cool Point""* y las instrucciones de uso del catéter con irrigación para obtener instrucciones completas.

## Parámetros de ajuste

1. £ncienda la bomba.

2. El icono de bomba se visualiza en verde, lo que indica que la bomba está conectada y en comunicación con el generador

Ampere'''':

## Configuración del generador Ampere'" con la bomba de irrigación Cool

## Point<sup>™</sup> y el mando a distancia

NOTA: Consulte el capítulo "Pedal y mando a distancia" en la página 39 para obtener información detallada sobre las conexiones del pedal y el mando a distancia.

 $\overline{\phantom{a}}$ 

**HLAE NEDICH** 

ST JUDE MEDICAL ARGÉNTINA S.A Sebastián Antonicelli Director Técnico

Refollado N<sup>o</sup> ASCO<br>Direc. de Productos Médicos

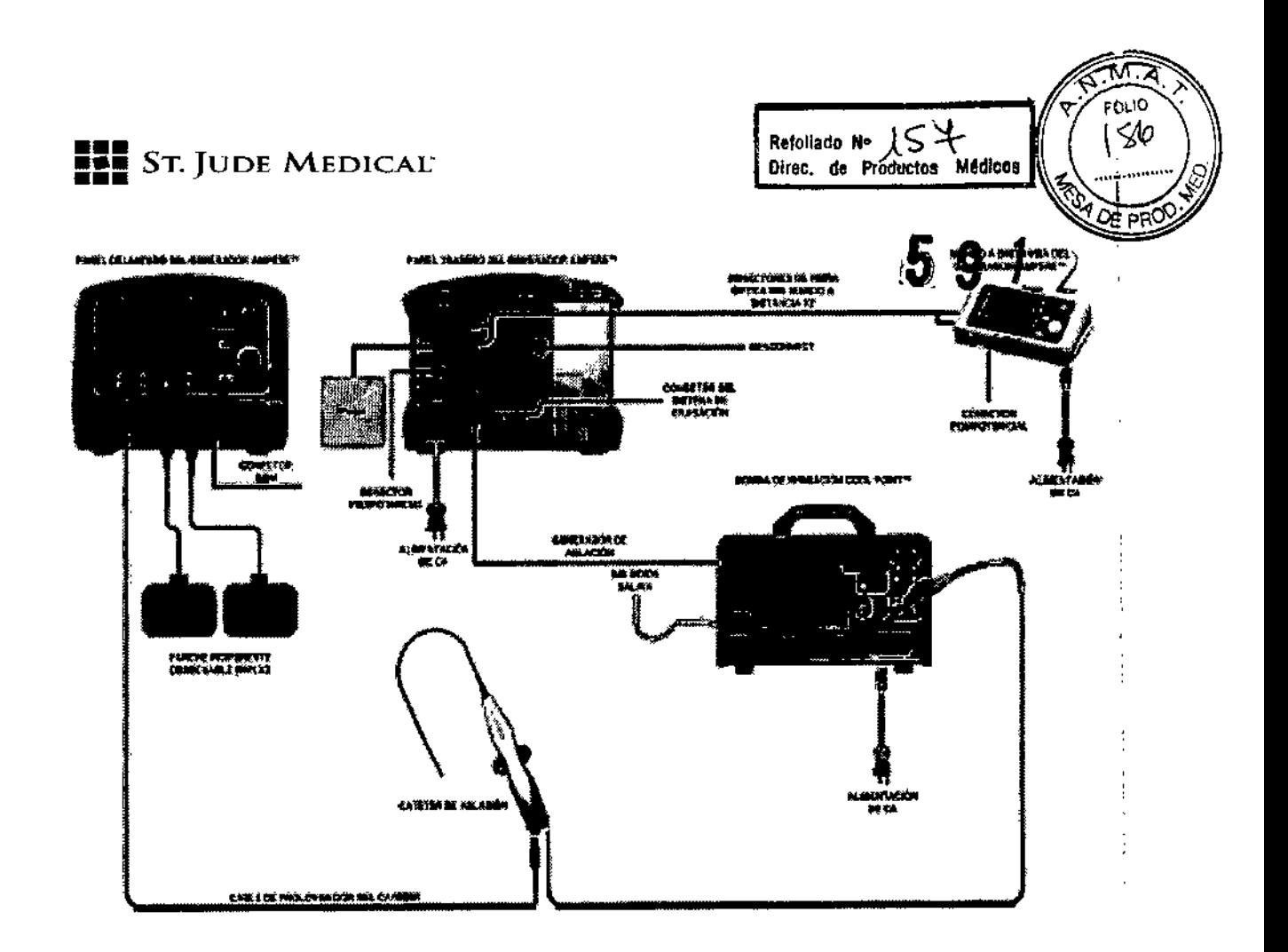

## Pedal

El pedal opcional se utiliza para iniciar y detener la aplicación de energía de RF. Al mantener pisado el pedal, se aplica energía de RF hasta que el pedal se suelta o hasta que transcurra el tiempo de ablación. A continuación, el sistema muestra los valores medios de potencia, temperatura e impedancia y el tiempo transcurrido para la sesión. Si se vuelve a mantener pulsado el pedal, el sistema comenzará a aplicar energía de RF.

NOTA: Si se activa o se desactiva el pedal, tiene prioridad sobre los controles principales del generador Ampere™ y el mando a distancia.

El pedal se conecta al puerto nº 1 del panel trasero del generador Ampere<sup>™</sup>.

-El pedal suministrado tiene una longitud de cable de 2,5 m. Se pueden pedir pedales con otras longitudes de cable a SIM. Consulte la información de contacto en la cubierta de las instrucciones de uso.

ST. JUDE MEDICAL TINA S.A. LEJANDA ALOZZA

ST JUDE MEDICAL ARGENTINA S.F. Sebastián Antonicelli Director-Fection

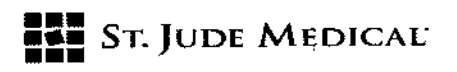

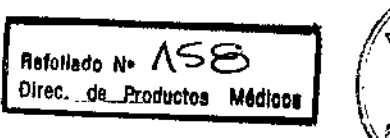

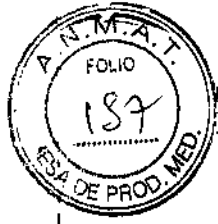

÷

ŧ

5912

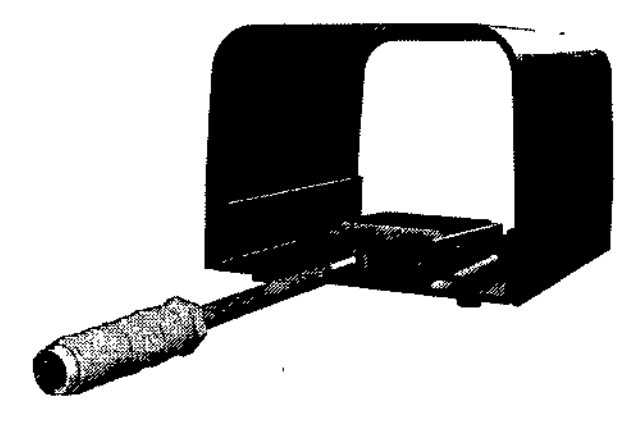

## **Funciones**

El mando a distancia permite controlar y manipular el generador Ampere™ de forma remota a través de un cable de fibra óptica único, con el que se maneja el botón de espera, y un cable de fibra óptica doble, para supervisar las funciones de software. Dispone de una pantalla de panel delantero y controles idénticos a los del panel delantero del generador Ampere™. Los cambios de configuración realizados en el generador Ampere™ o en el mando a distancia se actualizarán en las dos unidades.

Seleccione y ajuste todos los valores y configuraciones predeterminadas semejantes a los del panel delantero de la unidad principal (es decir, Power [Potencia], Temperature [Temperatura], Impedance [impedancia] y Time [Tiempo]).

NOTA: Consulte el capítulo 2, "Visualización, controles y conexiones" en la página 15, para obtener una descripción completa de la pantalla y los controles del panel frontal del generador Ampere™.

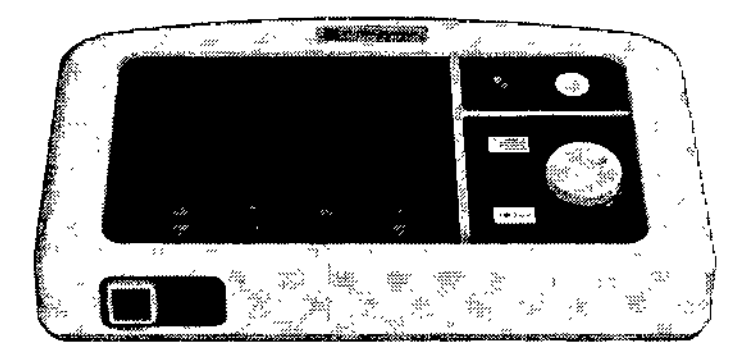

JUDE ME INA S.A.

ST JUDE MEDICAL ARGENTINA S.A Sebastián Antonicelli Director Técnico

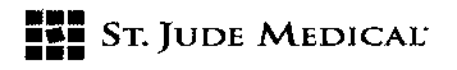

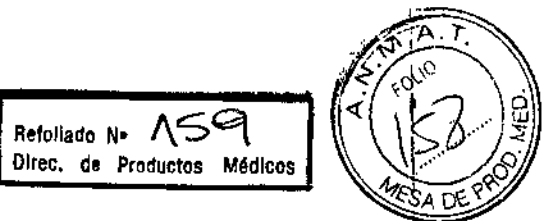

## Ejemplos de parámetros de ablación

NOTA: Todas las funciones y parámetros no se encuentran disponibles para todos los catéteres. Consulte las instrucciones del catéter para obtener la información que precisa.

## Ejemplo 1

## Parámetros de Ablación:

• la función TempGuard™ está activada .

• Ramp Time (Tiempo de ascenso) está en AUTO.

NOTA: Temperature Cutoff (Corte de temperatura) no está disponible cuando la función TempGuard™ está activada.

## Atributos clave:

• Con la función TempGuard'M activada, el generador funciona en modo de control de temperatura.

• En el modo de control de temperatura, el generador utiliza un algoritmo para modular automáticamente la salida de energía de RF con el fin de mantener la temperatura fijada por el usuario .

• la potencia aplicada no superará la fijada por el usuario .

• Ramp Time (Tiempo de ascenso) determina la velocidad con la que aumenta la potencia cuando se activa la energía de RF.

## Descripción

En el modo de control de temperatura, el generador utiliza un algoritmo para modular automáticamente la salida de energía de RF con el fin de mantener la temperatura fijada por el usuario. Si Ramp Time (Tiempo de ascenso) se fija en AUTO, este algoritmo también determina la velocidad de aumento de la salida de energía de RF cuando se activa la energía de RF.

• Si la temperatura medida se *acerca* a la temperatura fijada por el usuario, la salida de energía de RFcambiará gradualmente para mantener la temperatura medida cercana a la temperatura fijada por el usuario.

• Si la temperatura medida no se *acerca* a la temperatura fijada por el usuario, la salida de energía de RF cambiará rápidamente para mantener la temperatura medida igual o inferior a la temperatura fijada por el usuario.

• Independientemente de la temperatura medida o fijada por el usuario, la potencia de RF no superará la potencia fijada por el usuario.

#### Ejemplo clínico

El médico desea mantener una temperatura específica durante la aplicación de energía de RF, pero no quiere que la potencia supere un límite determinado.

## Ejemplo 2

## Parámetros de ablación

• la función TempGuard™ está activada .

• Ramp Time (Tiempo de ascenso) es de 2, 6 o 10 segundos.

NOTA: Temperature Cutoff (Corte de temperatura) no está disponible cuando la función TempGuard'M está activada.

I'NA S.A. ALEJANDRA LOZZA

St Jude Medical Afgentina S.A<br>Sebastián Antonicelli<br>Director Tégrico

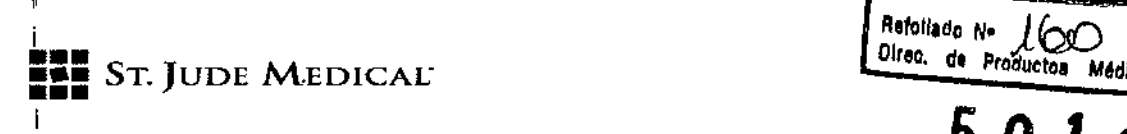

## Atributos clave ,

• Con la función TempGuard"" activada, el generador funciona en modo de control de temperatura.

• En el modo de control de temperatura, el generador utiliza un algoritmo para modular automáticamente la salida de energía de RF con el fin de mantener la temperatura fijada por el usuario.

• la potencia aplicada no superará la fijada por el usuario .

• Ramp Time (Tiempo de ascenso) determina la velocidad con la que aumenta la potencia cuando se activa la energía de RF.

## Descripción

Sila temperatura fijada por el usuario es alta y la potencia fijada por el usuario es baja, al activar la energía de RF, la temperatura medida no alcanzará inmediatamente la temperatura fijada por el usuario. En estas condiciones, se tardarán 2, 6 o 10 segundos en alcanzar la potencia fijada por el usuario (según la configuración del tiempo de ascenso).

• Tras este tiempo de ascenso, si la temperatura medida permanece muy por debajo de la temperatura fijada por el usuario, la salida de potencia permanecerá según la potencia fijada por el usuario.

• En" cualquier momento durante la aplicación de energía de RF, incluido el tiempo de ascenso, si la teimperatura medida se acerca a la temperatura fijada por el usuario, la energía de RFse modulará automáticamente para mantener la temperatura fijada por el usuario.

## Ejemplo clínico

El médico desea mantener una temperatura específica durante la aplicación de energía de RF, pero no quiere que la potencia supere un límite determinado. Además, el médico desea que la energía de RFse aproxime rápidamente a la potencia fijada (tiempo de ascenso = 2 s) o de forma más gradual (tiempo de ascenso = 10 s).

## Ejemplo 3

## Parámetros de ablación

- La función TempGuard<sup>™</sup> está desactivada.
- Temperature Cutoff (Corte de temperatura) está desactivado .
- Ramp Time (Tiempo de ascenso) es de 2, 6 o 10 segundos.

## Atributos clave

• Con la función TempGuard™ desactivada, el generador funciona en modo de control de<br>, potencia .

• En el modo de control de potencia, la salida de energía de RF alcanza el nivel de potencia fijado<br>, por el usuario y no se modula automáticamente.

• Con Temperature Cutoff (Corte de temperatura) desactivado, solo se visualiza la temperatura medida. la salida de energía de RFse detendrá de manera automática si la temperatura medida es superior a 80 °C. El usuario debe cambiar la configuración del generador manualmente si desea alcanzar una temperatura determinada.

ST

ST JUDE MEDICAL ARGENTANA S.A Sebastián Antónicelli<br>Director Técnico

Refoliado Nº *JOO*<br>Direo, de Productos Médio

λε ρρ(

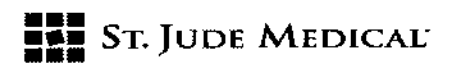

• Ramp Time (Tiempo de ascenso) determina la velocidad con la que aumenta la potencia cuando se activa la energía de RF.

AltoU.d Oirec.

#### Descripción

• Cuando se active la energía de RF,se tardarán 2, 6 o 10 segundos en alcanzar la potencia fijada por el usuario (según la configuración del tiempo de ascenso). Después de este tiempo de ascenso, la salida de potencia permanecerá en la potencia fijada por el usuario.

*sé* visualiza la temperatura medida, pero no se controla la aplicación de energía de RF.Si el usuario desea mantener una temperatura objetivo específica, la salida de potencia de RFse debe ajustar manualmente.

#### Ejemplo clínico

El médico desea aplicar energía de RFcon un nivel de potencia constante y quiere ajustar manualmente dicho nivel de potencia para mantener una temperatura determinada. Además, el médico desea que la energía de RF alcance rápidamente la potencia fijada (tiempo de ascenso = 2 s) o de forma más gradual (tiempo de ascenso = 10 s).

## Ejemplo 4

#### Parámetros de ablación

- la función TempGuard". está desactivada .
- Temperature Cutoff (Corte de temperatura) está activado .
- Ramp Time (Tiempo de ascenso) es de 2, 6 o 10 segundos.

#### Atributos clave

• Con la función TempGuard". desactivada, el generador funciona en modo de control de potencia .

• En el modo de control de potencia, la salida de energía de RFalcanza el nivel de potencia fijado por el usuario y no se modula automáticamente.

• Con Temperature Cutoff (Corte de temperatura) activado, la aplicación de energía de RF se detendrá automáticamente si la temperatura medida alcanza o supera la temperatura fijada por el usuario.

• Ramp Time (Tiempo de ascenso) determina la velocidad con la que aumenta la potencia cuando se activa la energía de RF.

#### Descripción

• Cuando se active la energía de RF,se tardarán 2, 6 o 10 segundos en alcanzar la potencia fijada por el usuario (según la configuración del tiempo de ascenso). Después de este tiempo de ascenso, la salida de potencia permanecerá en la potencia fijada por el usuario.

Si la temperatura medida alcanza la fijada por el usuario, se detendrá automáticamente la aplicación de energía de RF, pero la energía de RFno se modulará automáticamente de otro modo.

#### Ejemplo c1fnico

El médico desea aplicar energía de RF con un nivel de potencia constante, pero no quiere que la temperatura medida supere un nivel específico. Además, el médico desea que la energía de RF

ST. JUDE MEDIC

ST JUDE MEDICAL ABOENTINA S.A Sebastián Antonicelli Director Técnico

\ ¡

, l<br>! ~ i<br>F

I

I

 $\mathbf{I}$ ,

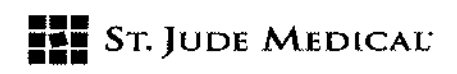

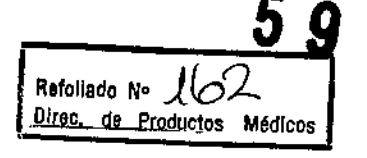

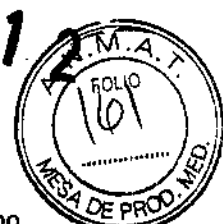

alcance rápidamente la potencia fijada (tiempo de ascenso = 2 s) o de forma más gradual (tiempo  $de$  ascenso = 10 s).

## SERVICIO TÉCNICO Y MANTENIMIENTO

Si el generador Ampere™ no funciona al enchufarlo a una toma de corriente CA adecuada y con el interruptor de alimentación encendido, compruebe el fusible. Sise produce un segundo fallo, solicite asistencia técnica a St. Jude Medical (consulte en la cubierta de estas instrucciones de uso la información de contacto).

PRECAUCiÓN:*NO* retire la tapa del generador Ampere"". Si retira la tapa, podrían producirse lesiones personales o daños al generador Ampere™.

Servicio técnico y mantenimiento para la bomba de irrigación Cool Point<sup>™</sup> Consulte *Instrucciones de* uso *de la bomba de irrigación Cool Point""* para obtener información sobre la asistencia técnica, el mantenimiento y la garantía de la bomba.

## Limpieza

En caso necesario, todas las superficies del sistema Ampere™ pueden limpiarse aplicando suavemente un paño seco que no suelte pelusa. Si es necesario, dicho paño puede humedecerse con alcohol para eliminar la grasa y las manchas. No debe utilizar limpiadores cáusticos o abrasivos. Si es necesario llevar a cabo una desinfección, utilice alcohol isopropílico para limpiar las superficies externas.

## Limpieza/cambio del filtro de aire del generador Ampere'"

1. la cubierta inferior contiene filtros de aire que se deben limpiar cuando sea necesario. El tiempo de revisión recomendado es cada 3 meses.

2. Utilice un destornillador Torx T10 para retirar el cierre que mantiene fija la rejilla del filtro con el fin de poder acceder a los filtros y lavarlos con agua templada.

3. Permita que los filtros se sequen antes de volver a introducirlos en el generador Ampere™.

## Cambio de fusibles

1. Desconecte el cable de alimentación principal del generador Ampere™.

2. Sustituya el fusible por otro de igual valor según se indica en "Potencia del fusible" en la página 53.

Si parece que el generador Ampere™ tiene algún problema, póngase en contacto con St. Jude Medical (consulte en la cubierta de estas instrucciones de uso la información de contacto) para obtener instrucciones sobre cómo devolver el generador Ampere™ al servicio técnico.

## Componentes que no puede reparar el usuario

En los productos no hay ningún componente cuya reparación pueda realizar el usuario. No intente reparar ni abrir las cubiertas del dispositivo de ablación mediante RF ni del pedal. Esta garantía limitada quedará invalidada y será nula si el producto se usa mal, se abusa de él, se modifica o cambia en modo alguno. Si se desmonta y se intenta que lo repare personal no cualificado, se puede producir una situación peligrosa.

**P**<br>*I*</del>

St Jude Medical Argentina S.A Antonicelli

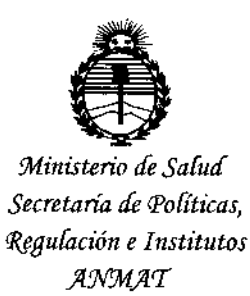

## ANEXO CERTIFICADO DE AUTORIZACIÓN E INSCRIPCIÓN

## Expediente NO: 1-47-3110-676-15-7

**El Administrador Nacional de la Administración Nacional de Medicamentos, Alimentos y Tecnología Médica (ANMAT) certifica que, mediante la Disposición NO**  $\textbf{5}.\textbf{9}..\textbf{1}...\textbf{2}$ ., y de acuerdo con lo solicitado por ST. JUDE MEDICAL ARGENTINA **S.A., se autorizó la inscripción en el Registro Nacional de Productores y probuctos** de Tecnología Médica (RPPTM), de un nuevo producto con los siguientes datos **identificatorios característicos:**

**Nombre descriptivo: Generador para sistema de ablación cardíaca radiofrecuencia.** I por

Código de identificación y nombre técnico UMDNS: 18-608 Sistemas de Terapia **por Radiofrecuencias, Ablación de Tejidos, Cardiacos.** i<br>! ,

Marca(s) de (los) producto(s) médico(s): St lude Medica!.

Ciase de Riesgo: IlI.

**Indicación/es autorizada/s: El generador se utiliza, con catéteres de ablación compatibles, para la creación de lesiones endocárdicas y epicárdicas dUrante procedimientos de ablación cardíaca para tratar las arritmias cardíacas.**  $\mathbf{I}$ Modelo:

H700489 Generador Ampere V1.0.4.

**Accesorios:**

*JJ .. /{*

4

 $\frac{1}{2}$ 

H700491 Control remoto Ampere.

H701337 Cable de fibra de 10m para control remoto Ampere. H701338 Cable de fibra de 15m para control remoto Ampere. H701339 Cable de fibra de 30m para control remoto Ampere. H700498 Interruptor de pie Ampere (2.5m). H700499 Interruptor de pie Ampere (5m). H700500 Interruptor de pie Ampere (10m). H700501 Interruptor de pie Ampere (15m). H700505 Accesorios del generador Ampere (Cables no estériles). Condición de expendio: Venta exclusiva a profesionales e instituciones sanitarias. Nombre del fabricante: St. Jude Medical. Lugar de elaboración: One St. Jude Medical Drive, St. Paul, Minnesota 55117, Estados Unidos.

Se extiende a ST. JUDE MEDICAL ARGENTINA S.A. el Certificado de Autorización Inscripción del e PM-961-237, en la Ciudad de **Buenos** Aires, a ... **0.1.** WWW. 2016...., siendo su vigencia por cinco (5) años a contar de la fecha de su emisión.

2

59

DISPOSICIÓN Nº

Dr. ROBERY LEDE Subadministrador Nacional  $A.N.M.A.T.$ 

A